# **Příklad MS Dynamics NAV – Kombinované dodávky (Combined Shipment)**

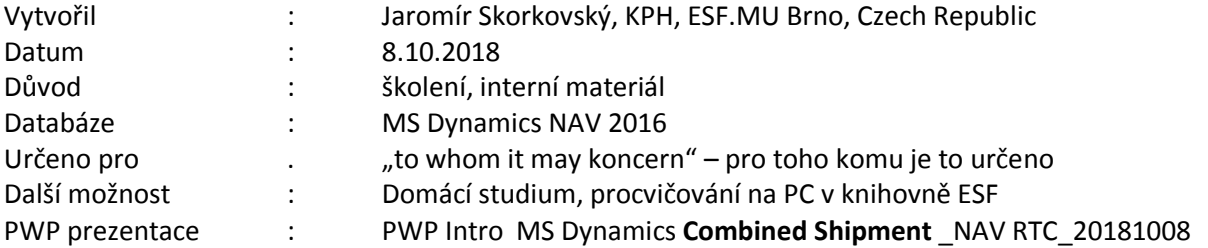

# **Důvod použití kombinovaných dodávek:**

- **Kombinované dodávky –** méně dokumentů, nižší náklady, lepší kontrola nad dílčími **dodávkami** 
	- Pokud chcete účtovat více dodávek naráz, můžete využít dávkovou úlohu **Kombinované dodávky.**
	- Před spuštěním dávkové úlohy **Kombinované dodávky** musíte vytvořit (zaúčtovat) v různém čase více dodávek pro jednoho zákazníka ve stejné měně. **Pozor, účtovat pouze dodávku a nikoliv dodávku a fakturaci.**
	- Dávková úloha v podstatě integruje více prodejních objednávek, ze kterých byla provedena dodávka bez zaúčtování faktur. Dávka vytvoří jednu fakturu (nebo i více faktur) pro všechny zatím nefakturované dodávky

N kartě zákazníka musí být kombinace dodávek povolena:

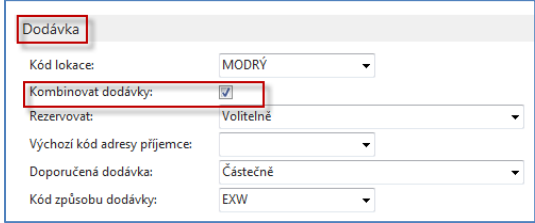

1. Vytvořte dvě separátní objednávky pro jednoho zákazníka (20000). Zde je např. možné zadat více než jeden řádek pro různá zboží (1936-S a 1928-W).

### Řádky první dodávky

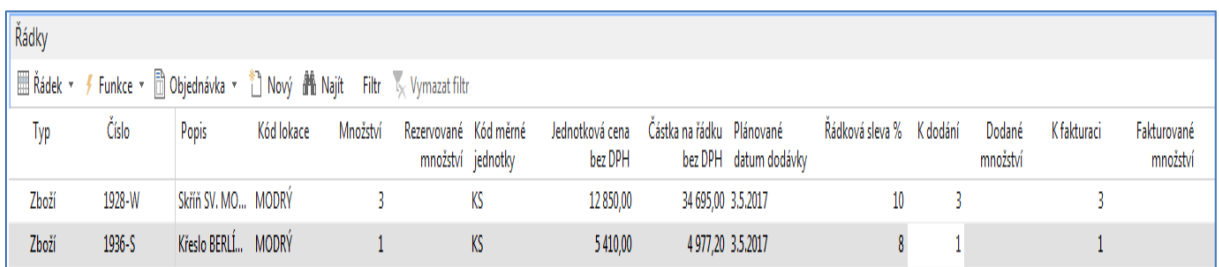

#### Řádky druhé dodávky

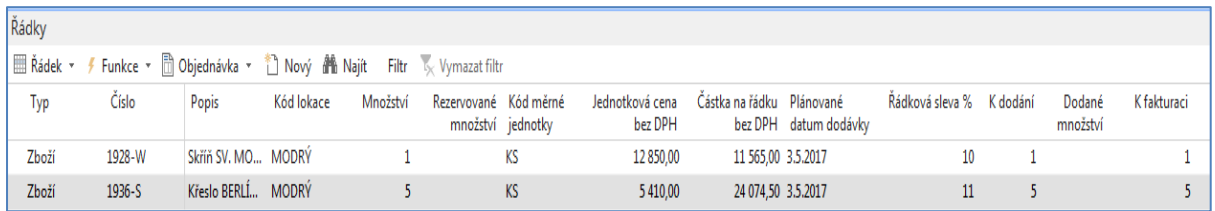

Nyní obě objednávky zaregistrujte, ale **jenom volbu dodat!!!**

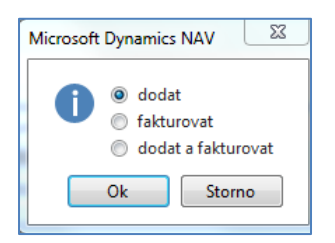

## Položky obou zboží jsou

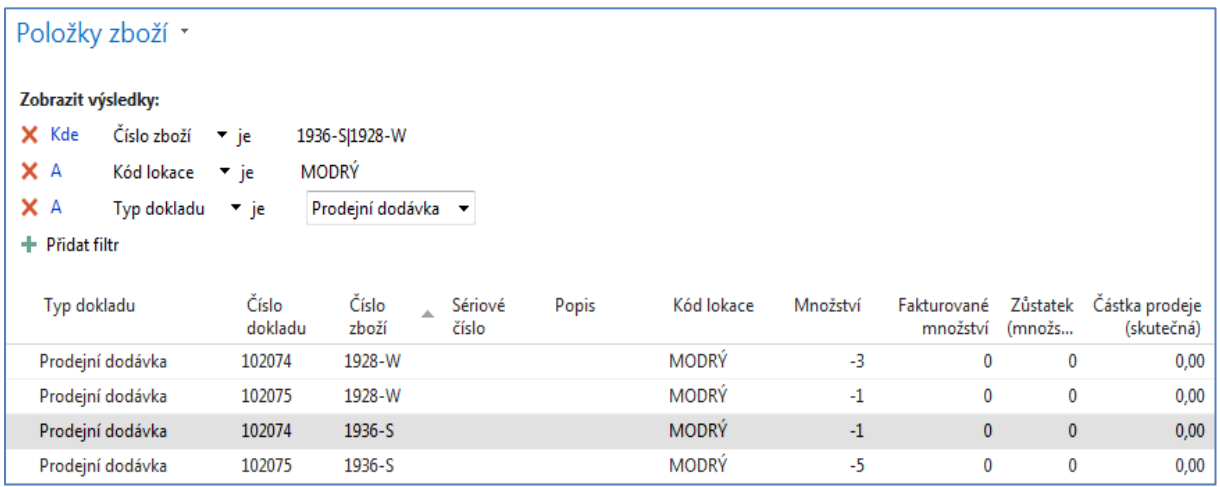

Nyní obě vytvořené a zaúčtované dodávky zkombinujeme na jednu fakturu

# **Finance->Pohledávky->Úkoly->Kombinovat dodávky**

Dávka proběhne tak že zadáte kód zákazníka **20000**, Zatrhněte Pole Účtovat faktury v úpřípadě, že chcete faktury účtovat okamžitě. Pokud toto pole **NEZATRHNETE** , potom se kombinovaná faktura vytvoří, ale nezaúčtuje se a najdete ji v oblasti Zpracování objednávek-> Prodejní faktury, kde tuto fakturu můžete zaúčtovat. Nezapomeňte zadat Zúčtovací datum= 1.5.2017

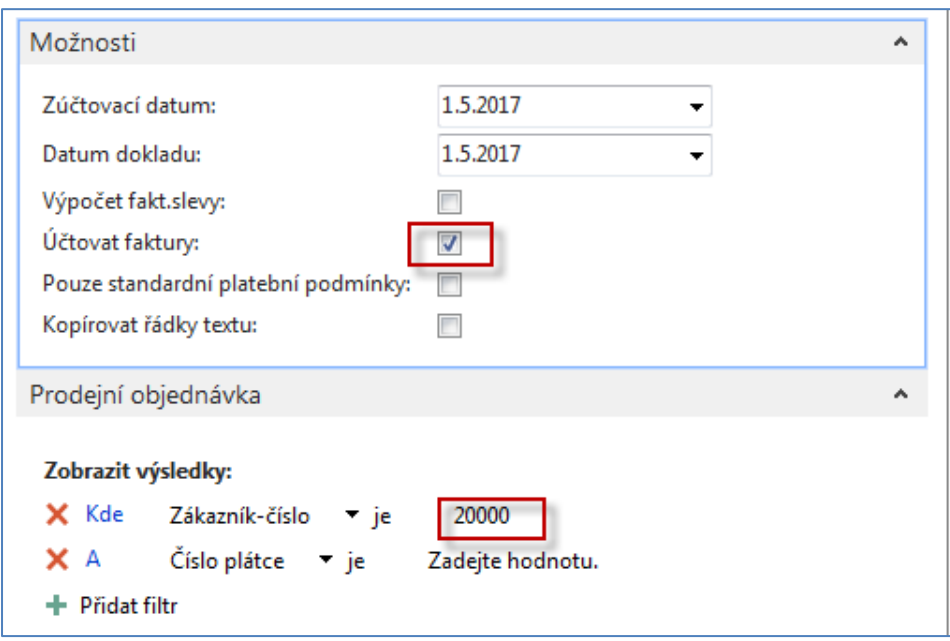

V níže zobrazeném panelu je pole Účtovat zatrženo.

Na kartě dodavatele 20000 dejte Ctrl-F7 a podle filtru se postavte kurzorem na poslední fakturu (případně datum zaúčtování) a s pomocí Naviguj zobrazte fakturu a podívejte se na její náhled.

| Položky zákazníka *                                                                                                    |                          |                                            |                                        |              | Typ filtrování (F3) | Zúčtovací datum   | $\rightarrow$ |
|----------------------------------------------------------------------------------------------------|--------------------------|--------------------------------------------|----------------------------------------|--------------|---------------------|-------------------|---------------|
| Zobrazit výsledky:<br>Číslo zákazníka v je<br>X Kde<br>20000<br>X A<br>Zúčtovací datum → je<br>01.05.17<br>+ Přidat filtr |                          |                                            |                                        |              |                     |                   |               |
| Typ dokladu<br>Zúčtov<br>datum                                                                                            | Číslo<br>Zálo<br>dokladu | Císlo<br>Typ platby<br>předem/zál<br>zákaz | Zpráva pro příjemce<br>$\Delta \omega$ | Popis        | Kód<br>měny         | Původní<br>částka | Částka        |
| 1.5.2017<br>Faktura                                                                                                    | 103061                   | 20000                                      |                                        | Faktura 1007 |                     | 94 139,63         | 94 139,63     |

Naviguj ->Zobrazit související položky

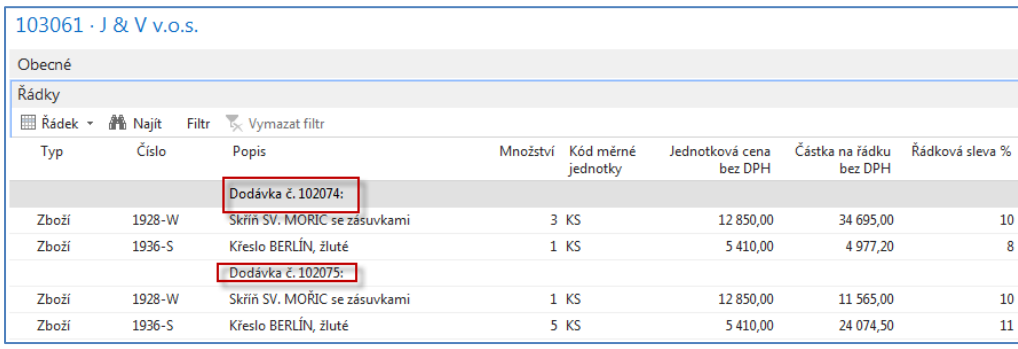

## a konečně Tisk dokumentu

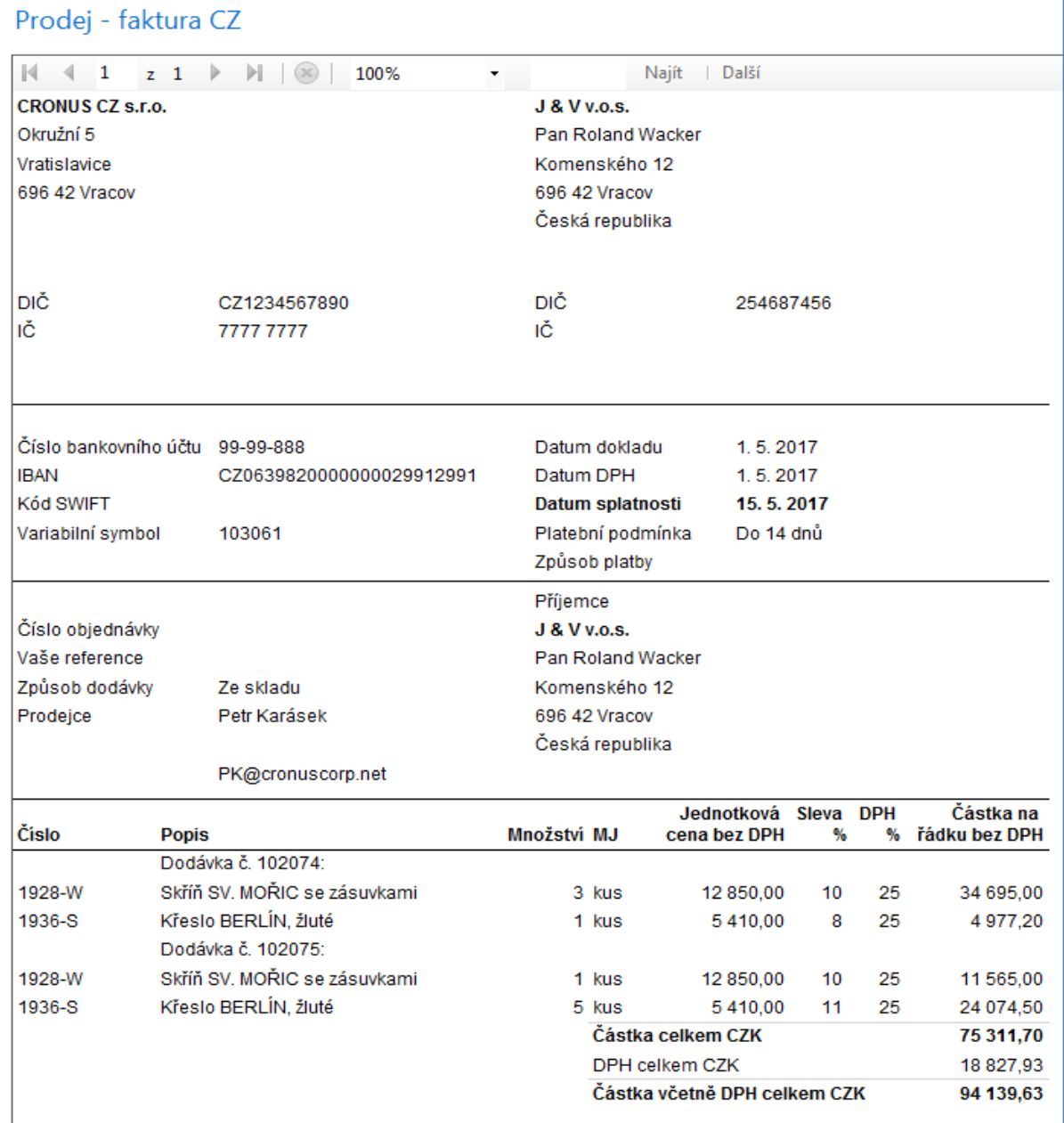